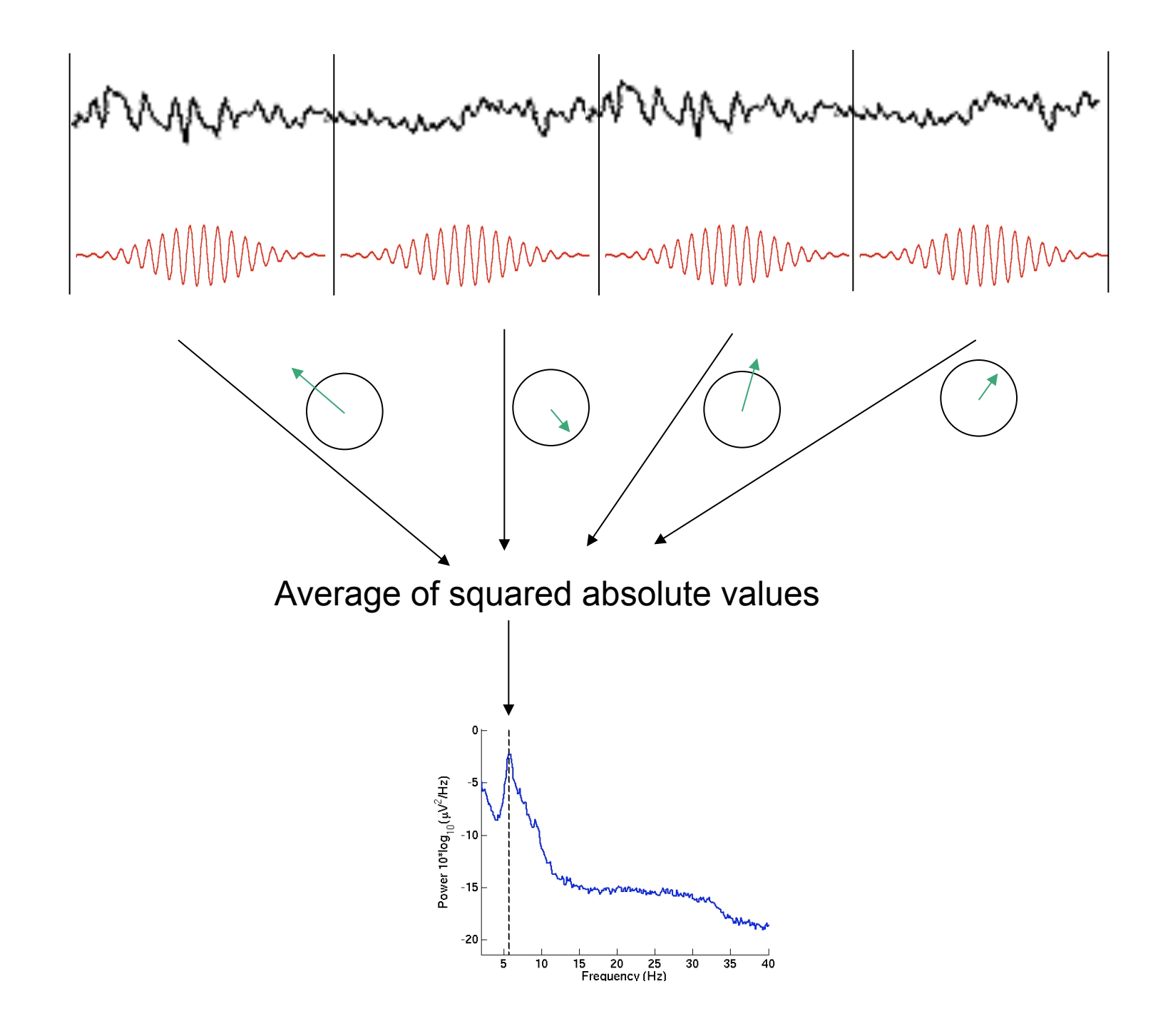

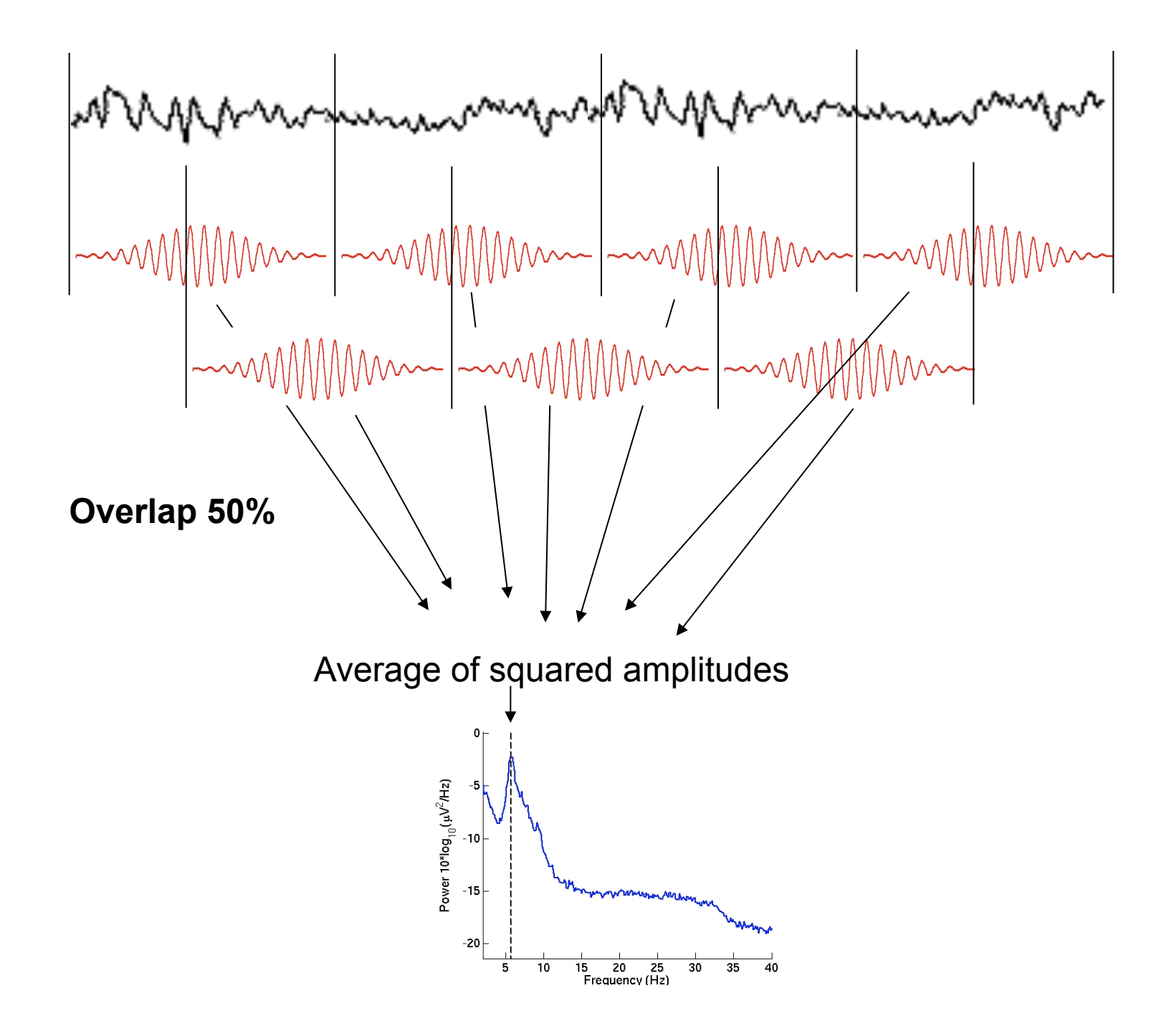

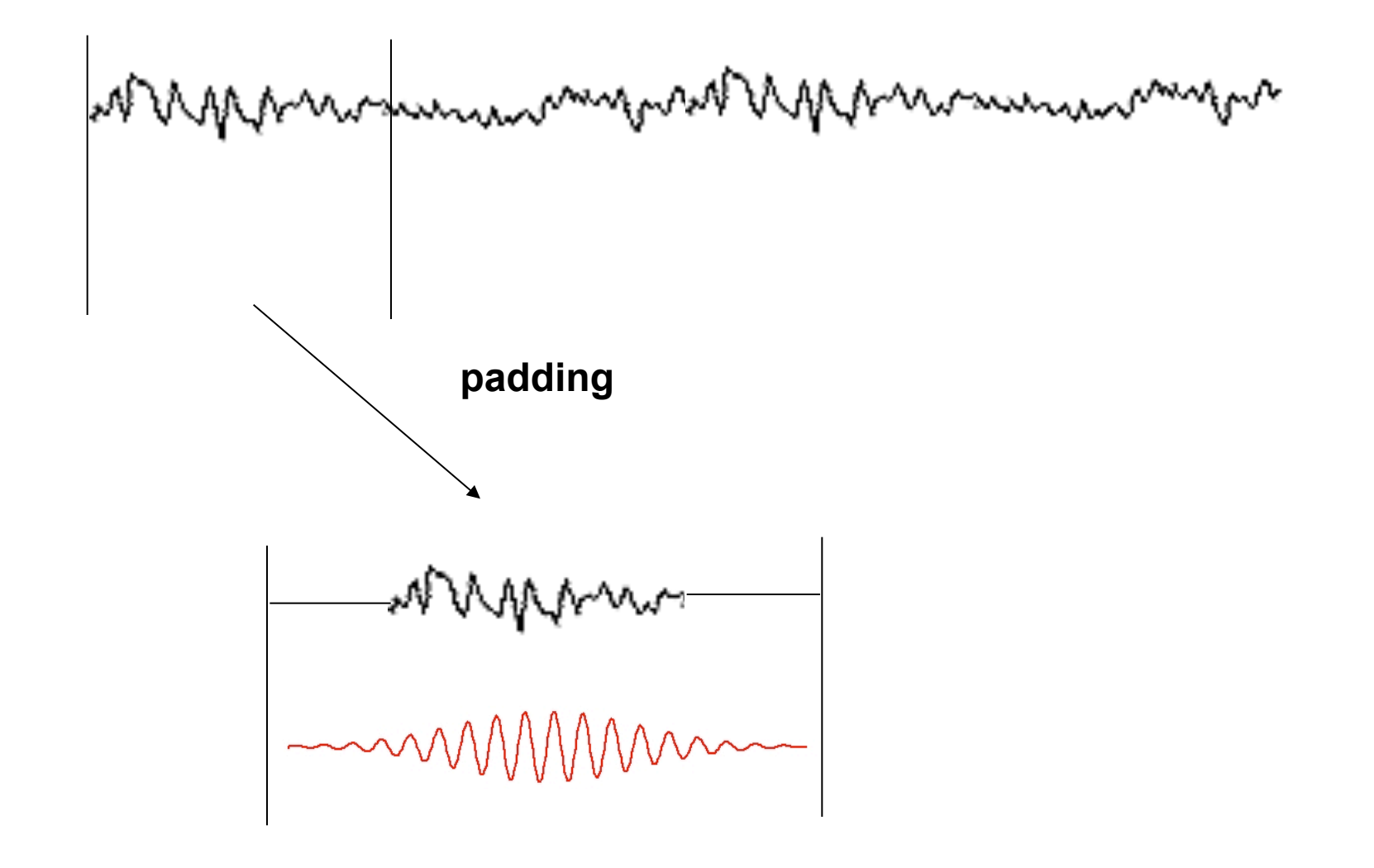

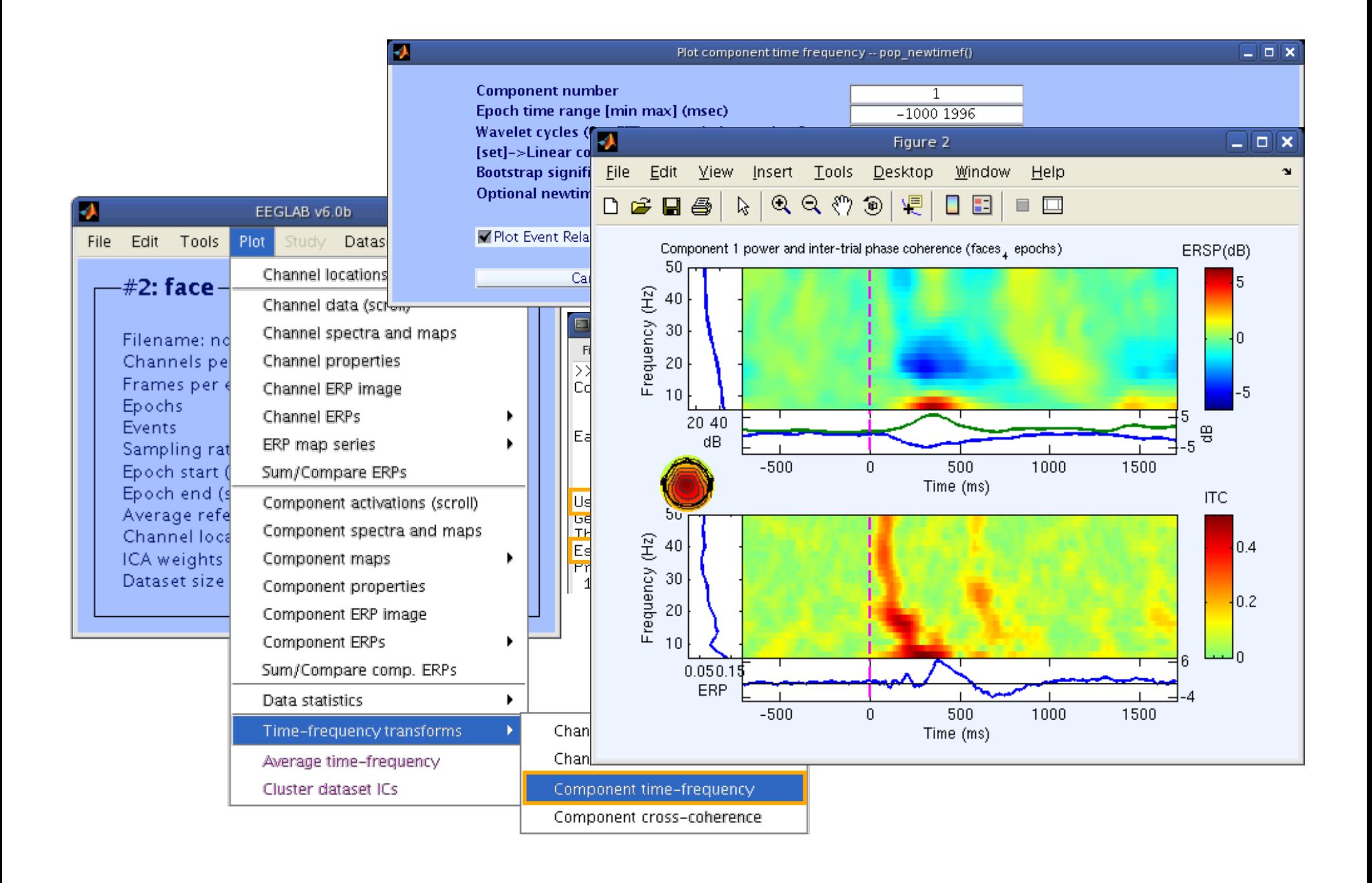

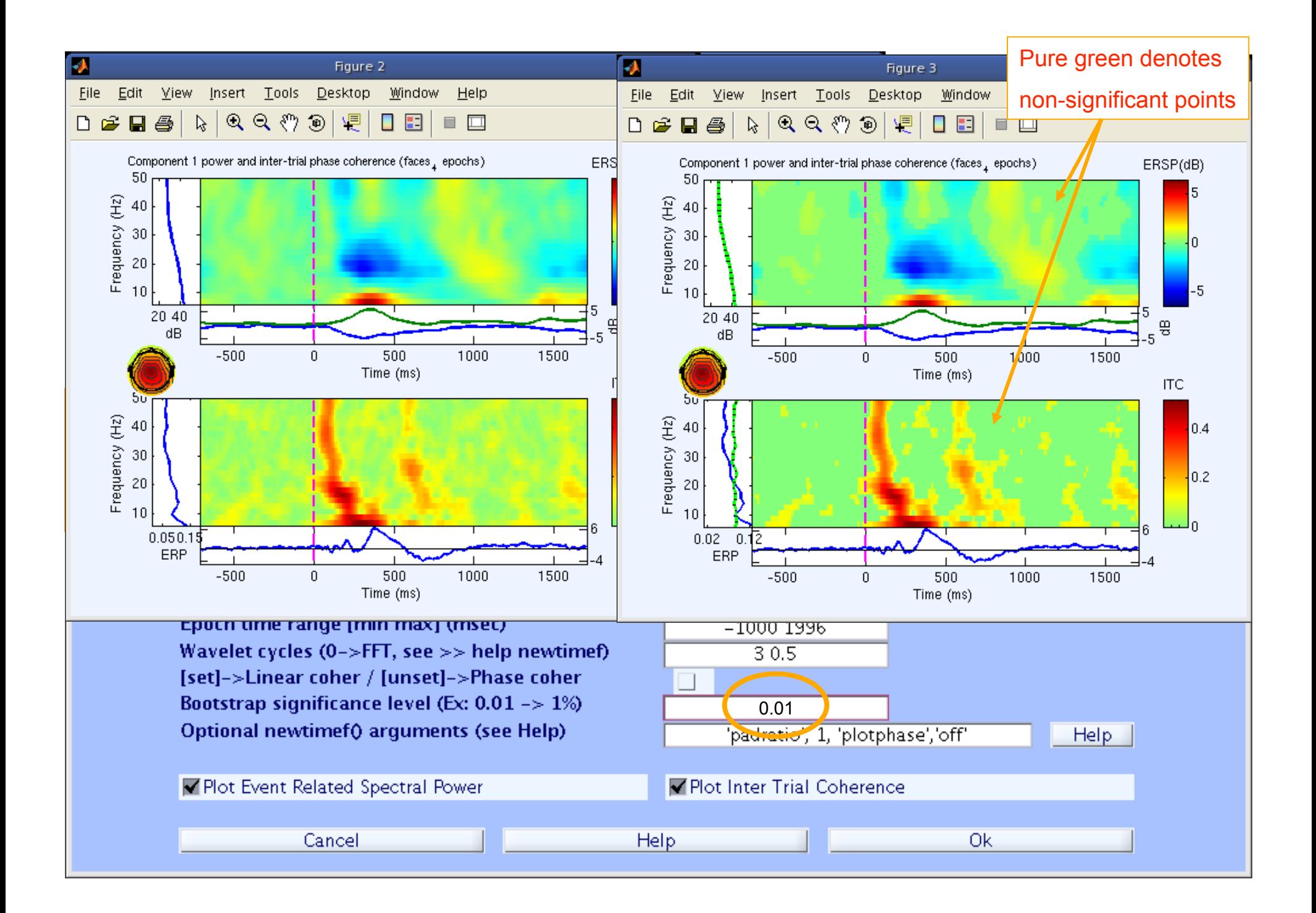

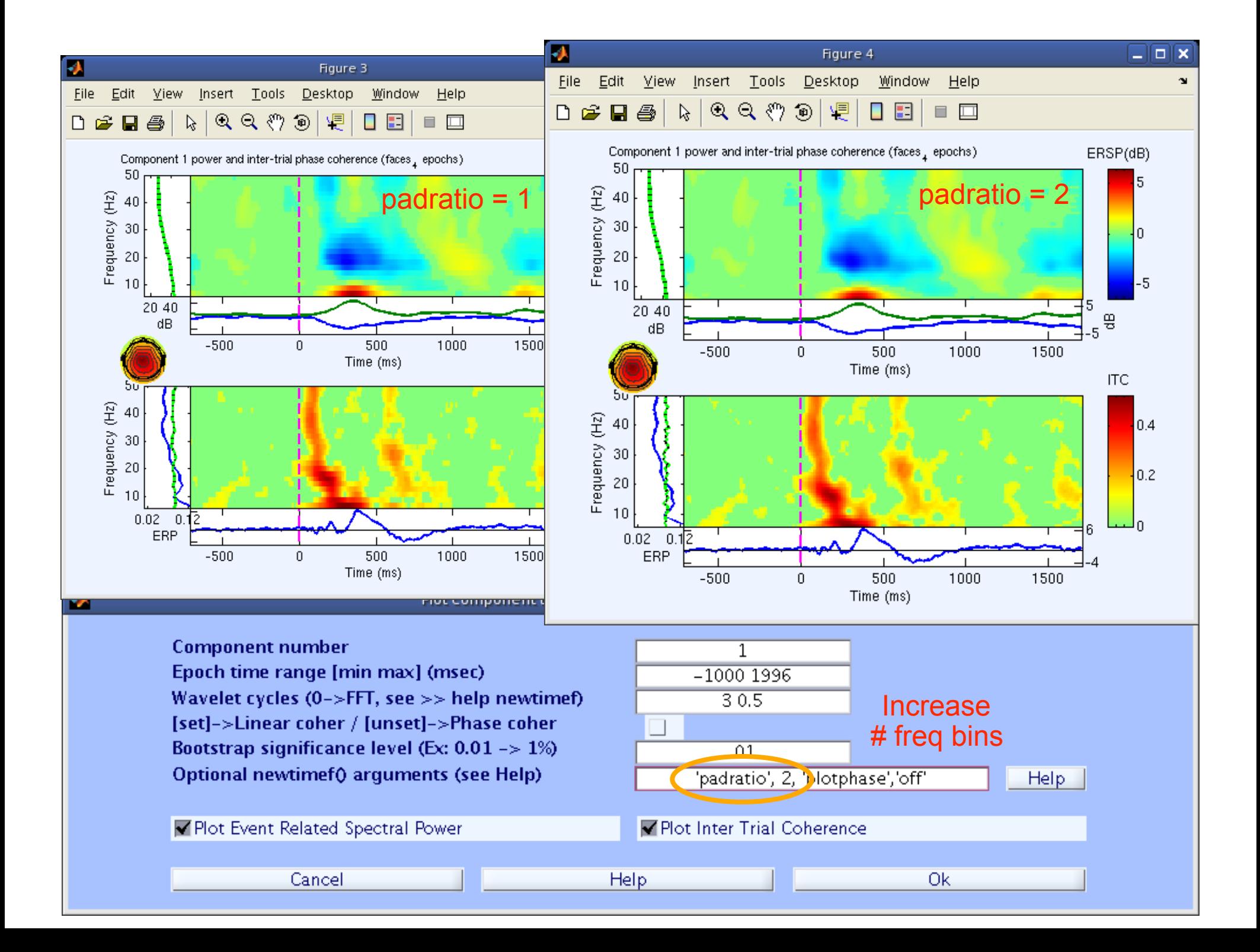

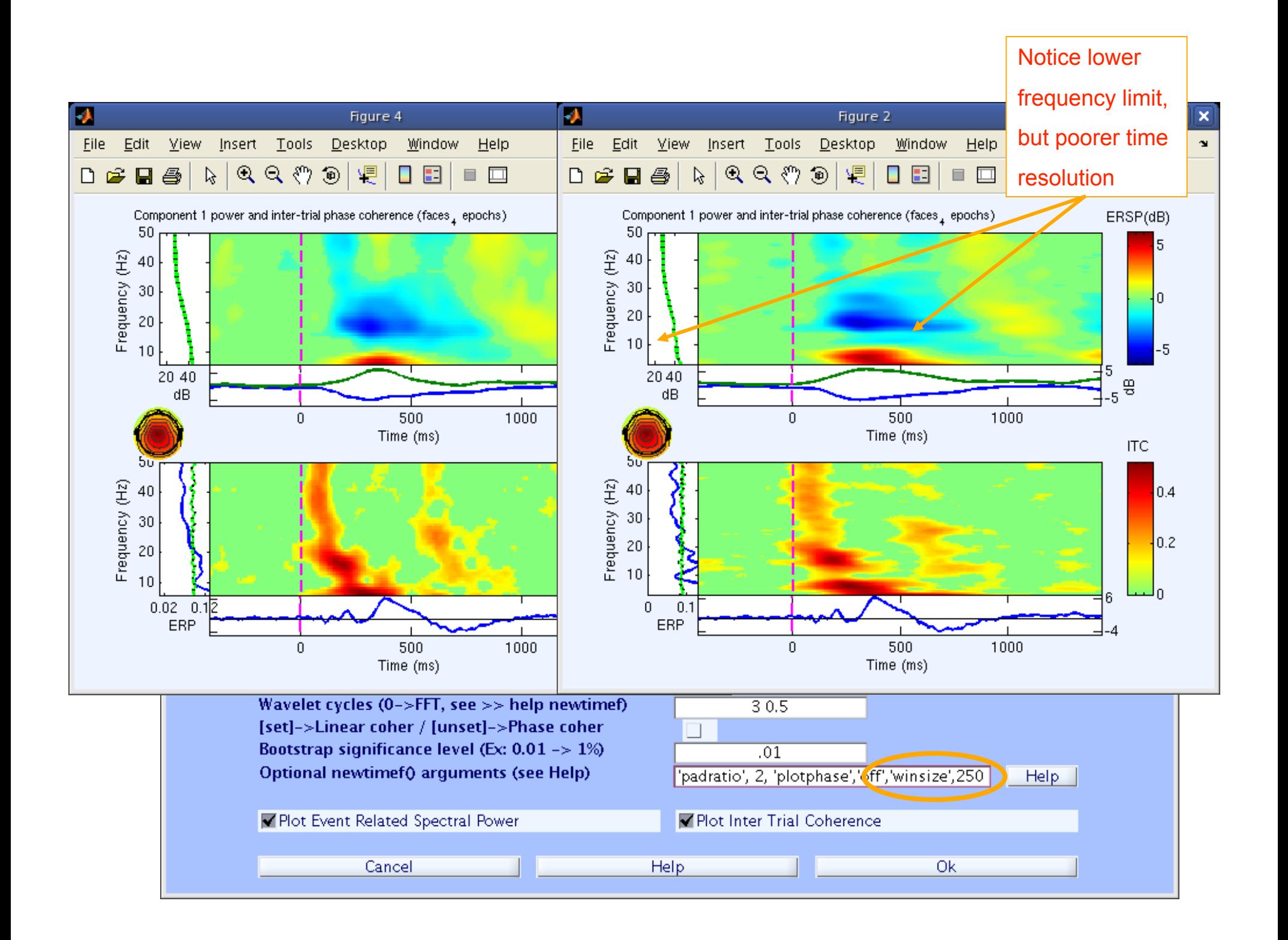

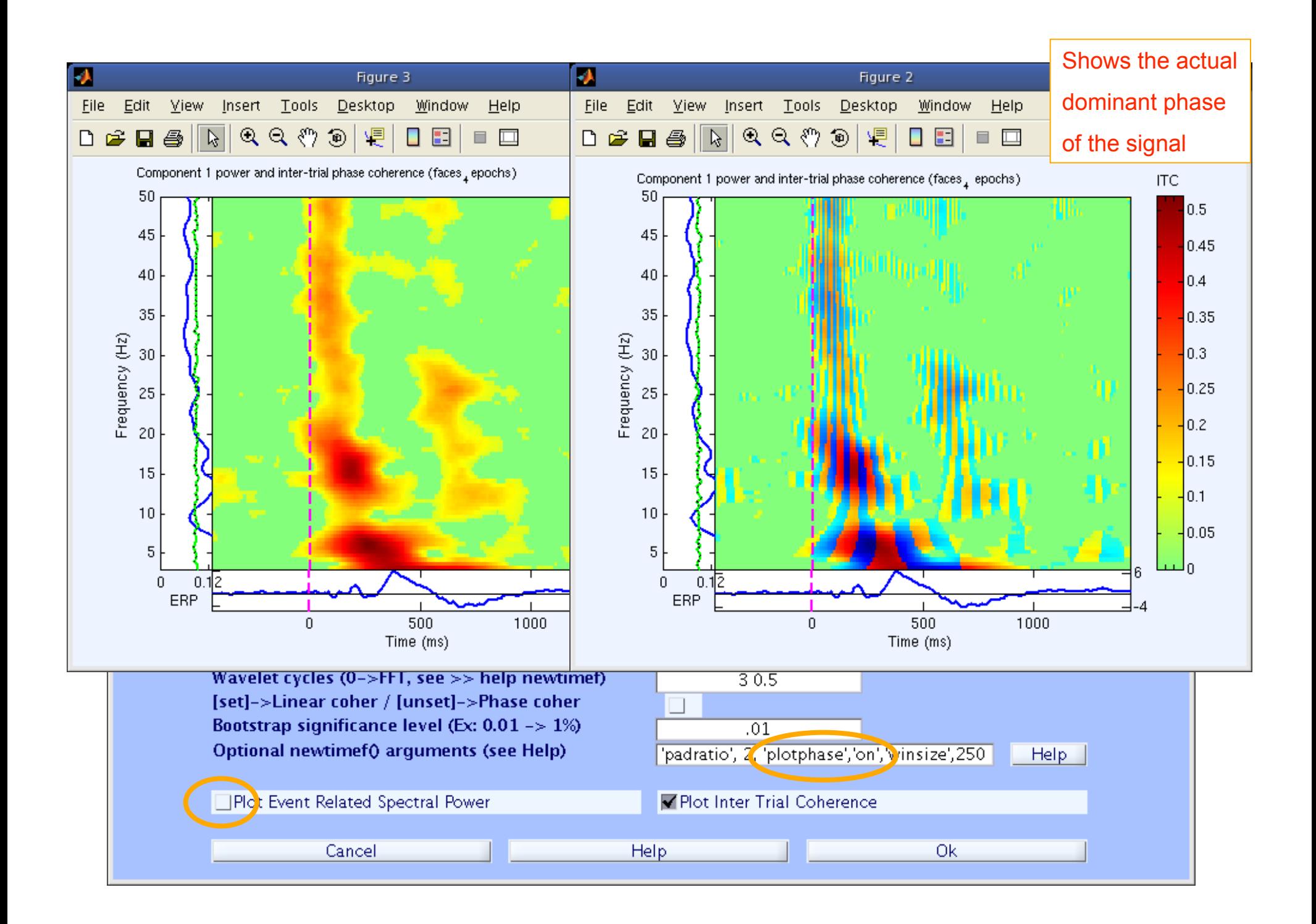

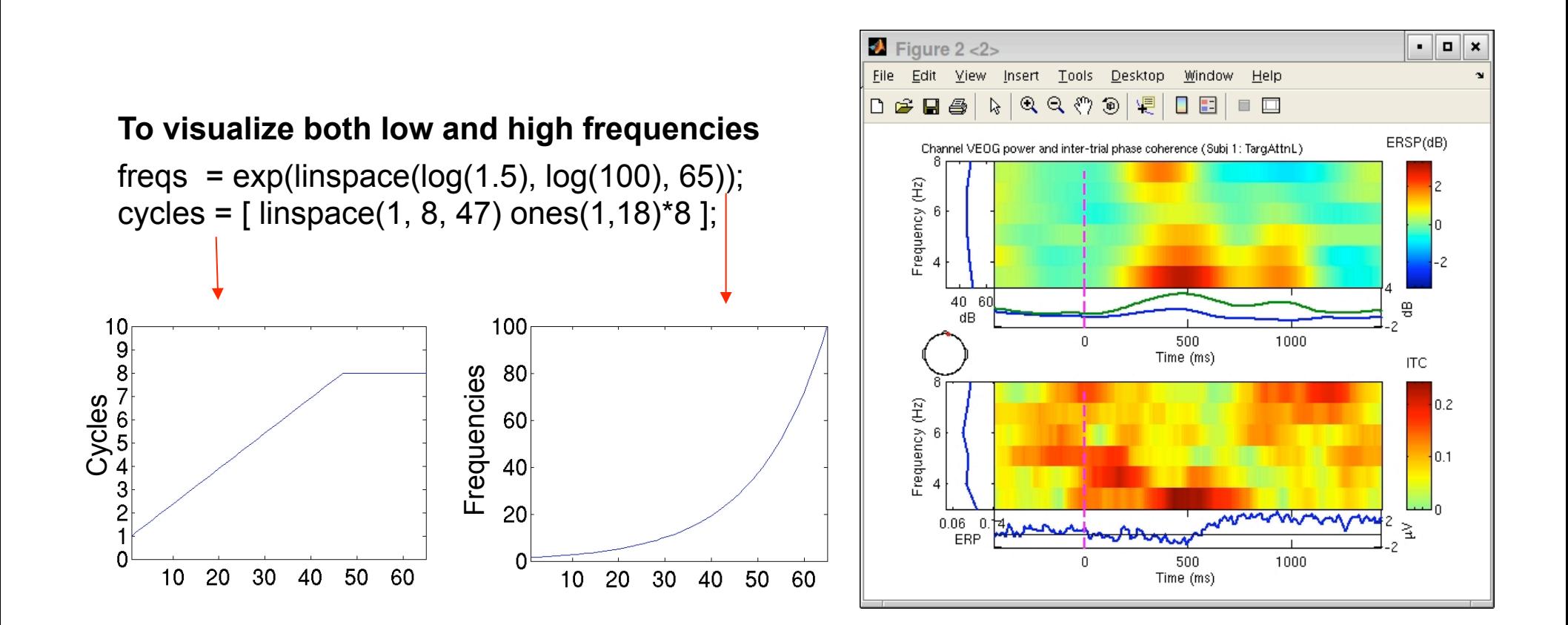

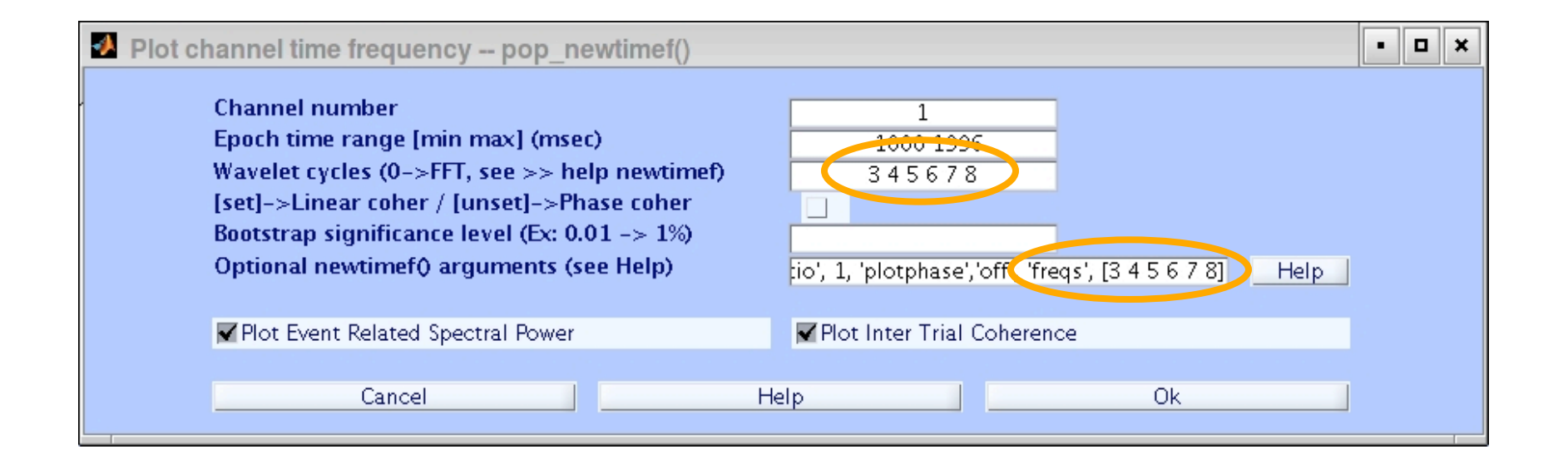

# Evoked versus induced

- Evoked = ERSP of the average ERP
- Induced = usually standard ERSP
- Real induced
	- (1) standard ERSP with ERP regressed out of every trial
	- (2) standard ERSP minus ERSP of the average ERP scaled for averaging effect

In any case, looking at the ITC provides the amount of synchronization in the timefrequency decomposition that account for ERPs

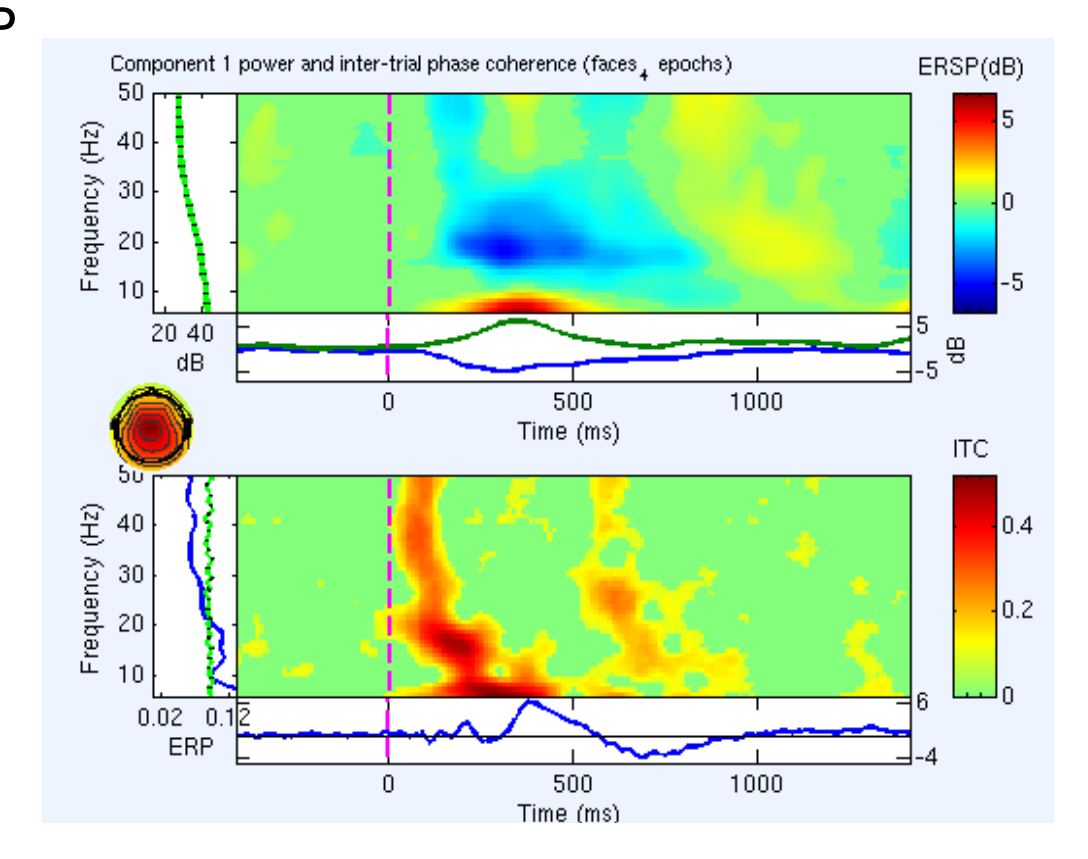

# Advanced time-frequency functions

• Tftopo(): allow visualizing time-frequency power distribution over the scalp

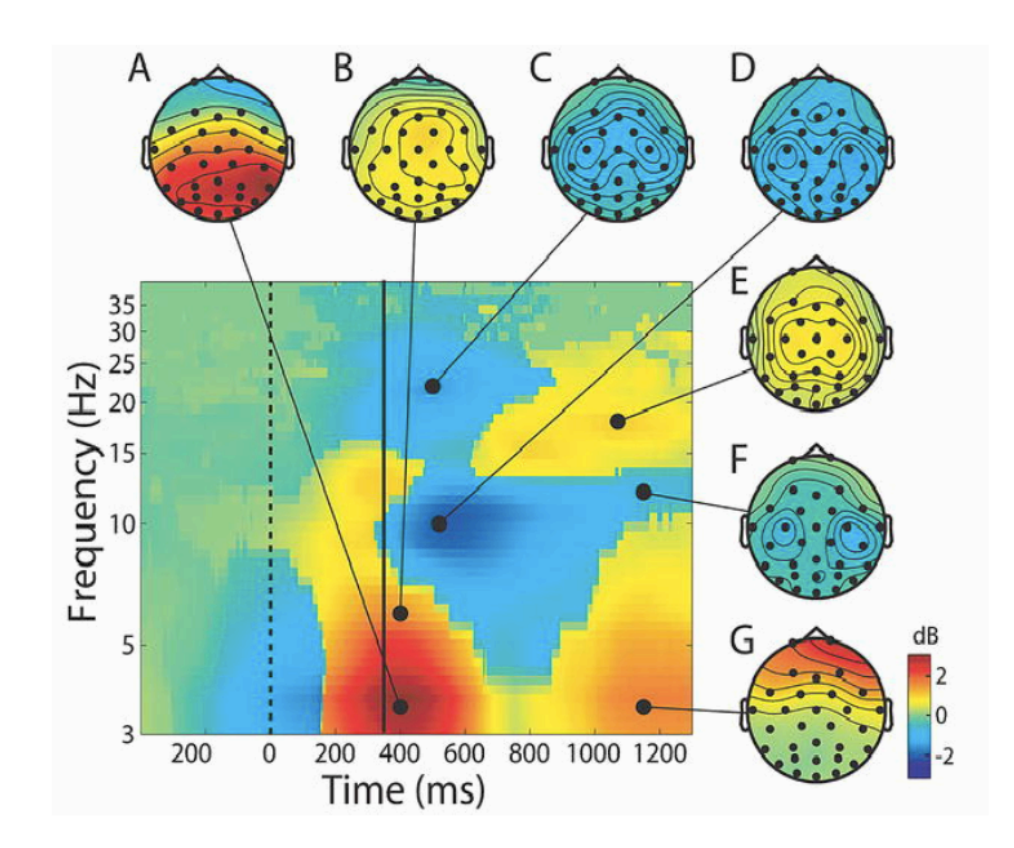

## **Plot data spectrum using EEGLAB**

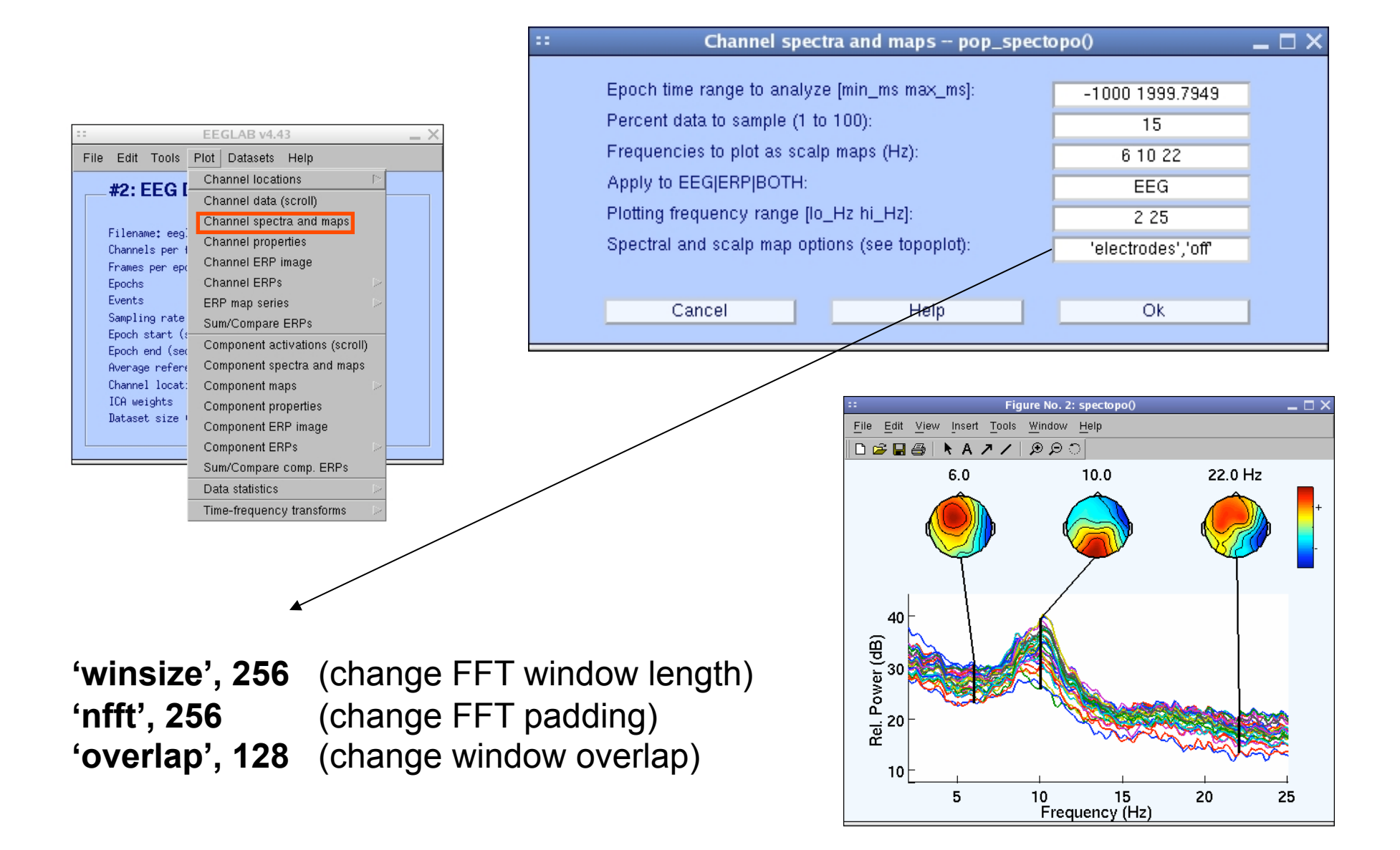

## **Exercise**

### • **ALL**

Start EEGLAB, from the menu load *sample\_data/eeglab\_data\_epochs\_ica.set*  or your own data (epoch, reject noise if not done already)

#### • **Novice**

From the GUI, Plot spectral decomposition with 100% data and 50% overlap ('overlap'). Try reducing window length ('winsize') and FFT length ('nfft')

### • **Intermediate**

Same as novice but using a command line call to the *pop\_spectopo()* function. Use GUI then history to see a standard call ("eegh").

#### • **Advanced**

Same as novice but using a command line call to the *spectopo()* function.

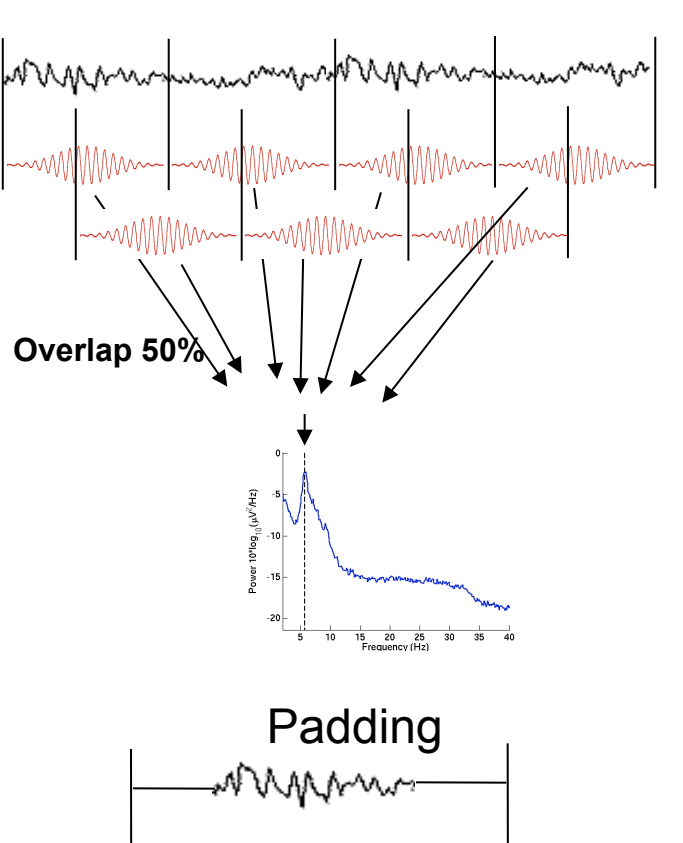

### Exercise - newtimef

#### • **Novice**

From the GUI, pick an interesting IC and plot component ERSP. Try changing parameters window size, number of wavelet cycles, padratio,

#### • **Intermediate**

From the command line, use newtimef() to tailor your time/ frequency output to your liking. Look up the help to try not to remove the baseline, change baseline length and plot in log scale. Enter custom frequencies and cycles (4 slides back).

#### • **Advanced**

Compare FFT, the different wavelet methods (see help), and multi-taper methods (use timef function not newtimef). Enter custom frequencies and cycles. Look up newtimef help to compare conditions. Vizualise single-trial timef-frequency power using erpimage.